Area de información y procesos **DIRECCIÓN DE SISTEMAS Y TI** 

## **Instructivo para la Suscripción a RSS (\*)**

El presente instructivo detalla los pasos a seguir para realizar la suscripción a ésta aplicación, que se utiliza para difundir información actualizada de los contenidos de una página web.

Así los usuarios podrán tener acceso a todas las novedades del sitio web del SUTEBA de una forma más rápida y sencilla a través del navegador web Mozilla Firefox, o bien generando una carpeta en Zimbra donde se recibirán las novedades por mail.

(\*)RSS: Really Simple Syndication

**Suteba** 

## **Suscripción a RSS desde Zimbra**

**1.** Crear una carpeta.

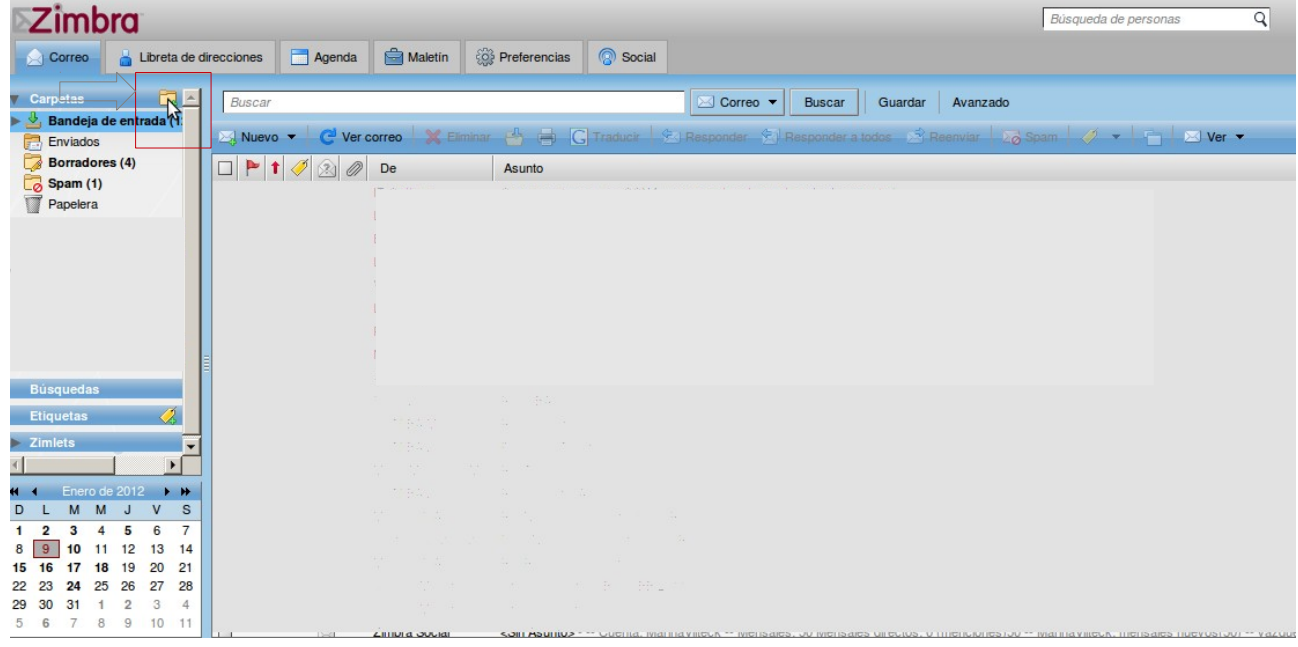

- **2.** Completar los siguientes campos y *Aceptar*:
	- Nombre de la carpeta
	- Tildar la opción *Suscribir a fuente RSS/ATOM*
	- URL:<http://www.suteba.org.ar/rss.php>

Seleccionar la Carpeta "Bandeja de Entrada", de manera que allí se reciban las notificaciones.

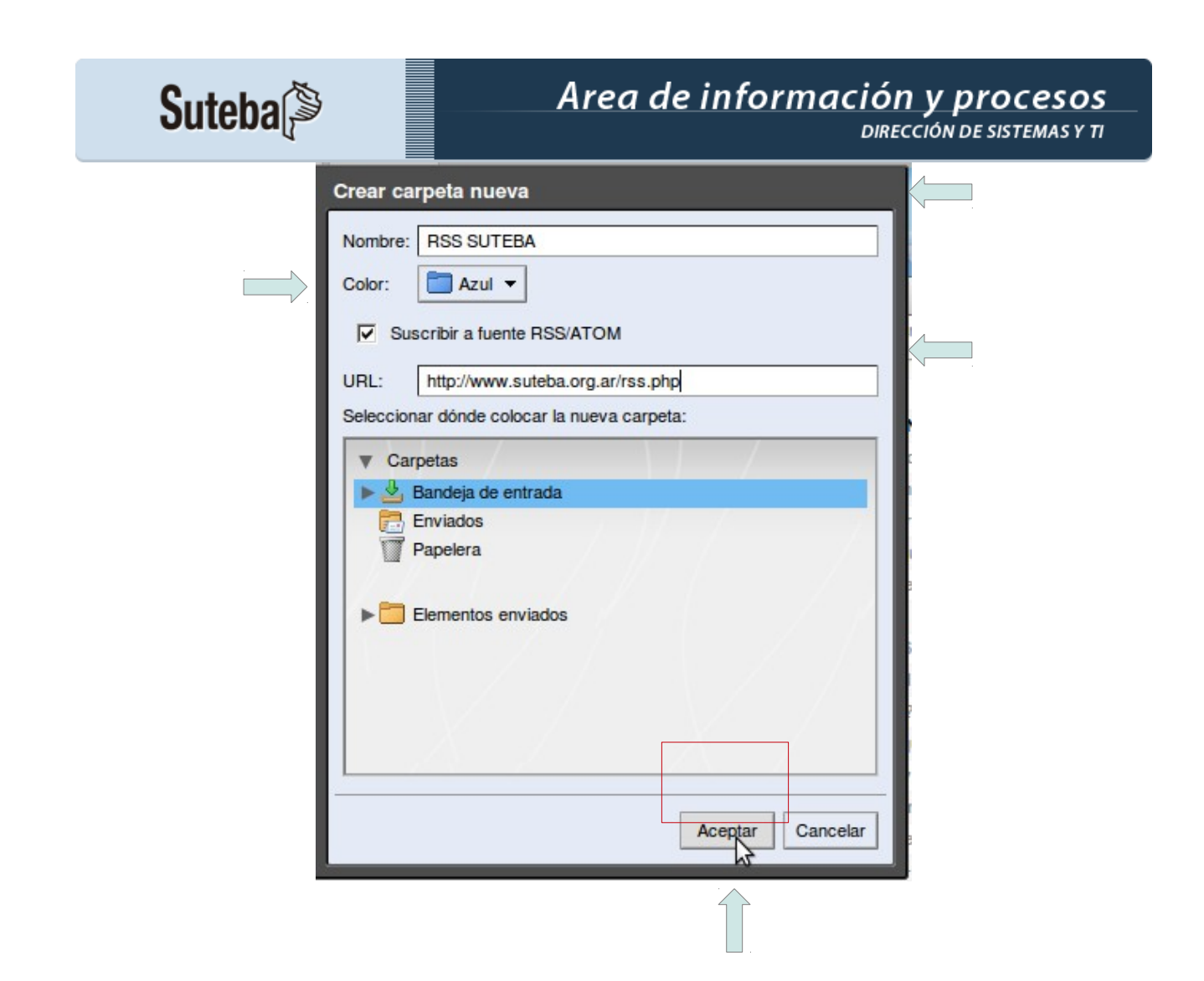

Para concluir, hacer click en "Aceptar".

**3.** En la carpeta creada se recibirán los mails con las novedades.

## $\mathsf{Suteba}$

## Area de información y procesos

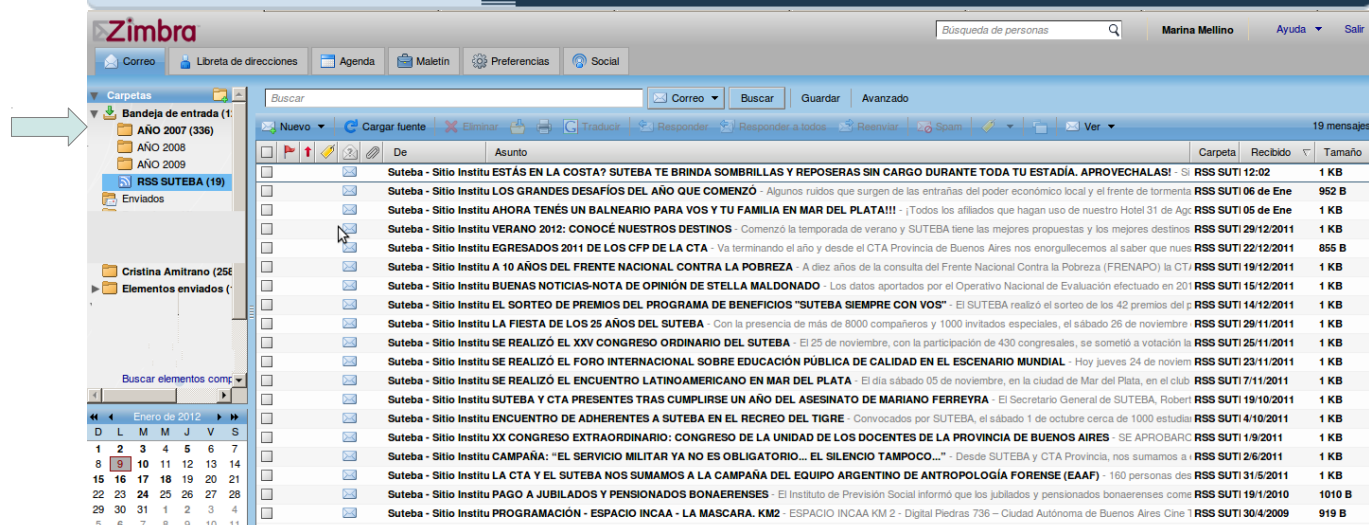